# **Adafruit's PCF8523 RTC Library Documentation**

*Release 1.0*

**Philip Moyer**

**Mar 26, 2019**

# **Contents**

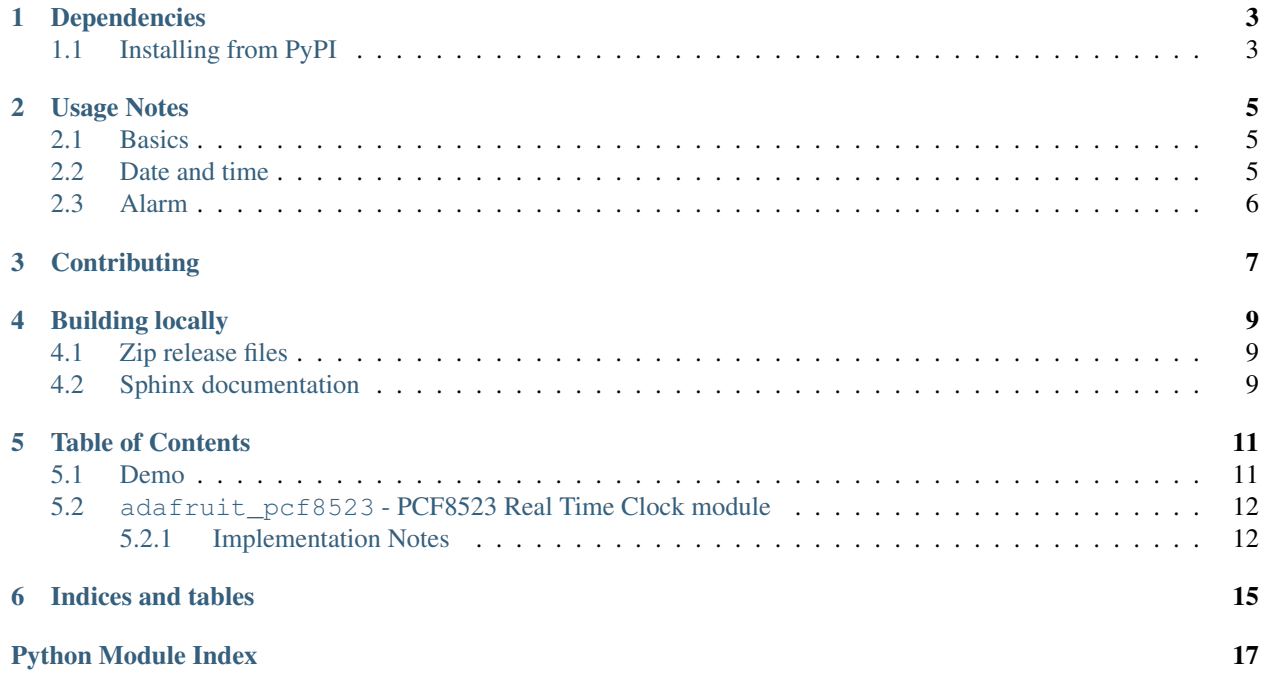

This is a great battery-backed real time clock (RTC) that allows your microcontroller project to keep track of time even if it is reprogrammed, or if the power is lost. Perfect for datalogging, clock-building, time stamping, timers and alarms, etc. Equipped with PCF8523 RTC - it can run from 3.3V or 5V power & logic!

The PCF8523 is simple and inexpensive but not a high precision device. It may lose or gain up to two seconds a day. For a high-precision, temperature compensated alternative, please check out the [DS3231 precision RTC.](https://www.adafruit.com/products/3013) If you need a DS1307 for compatibility reasons, check out our [DS1307 RTC breakout.](https://www.adafruit.com/products/3296)

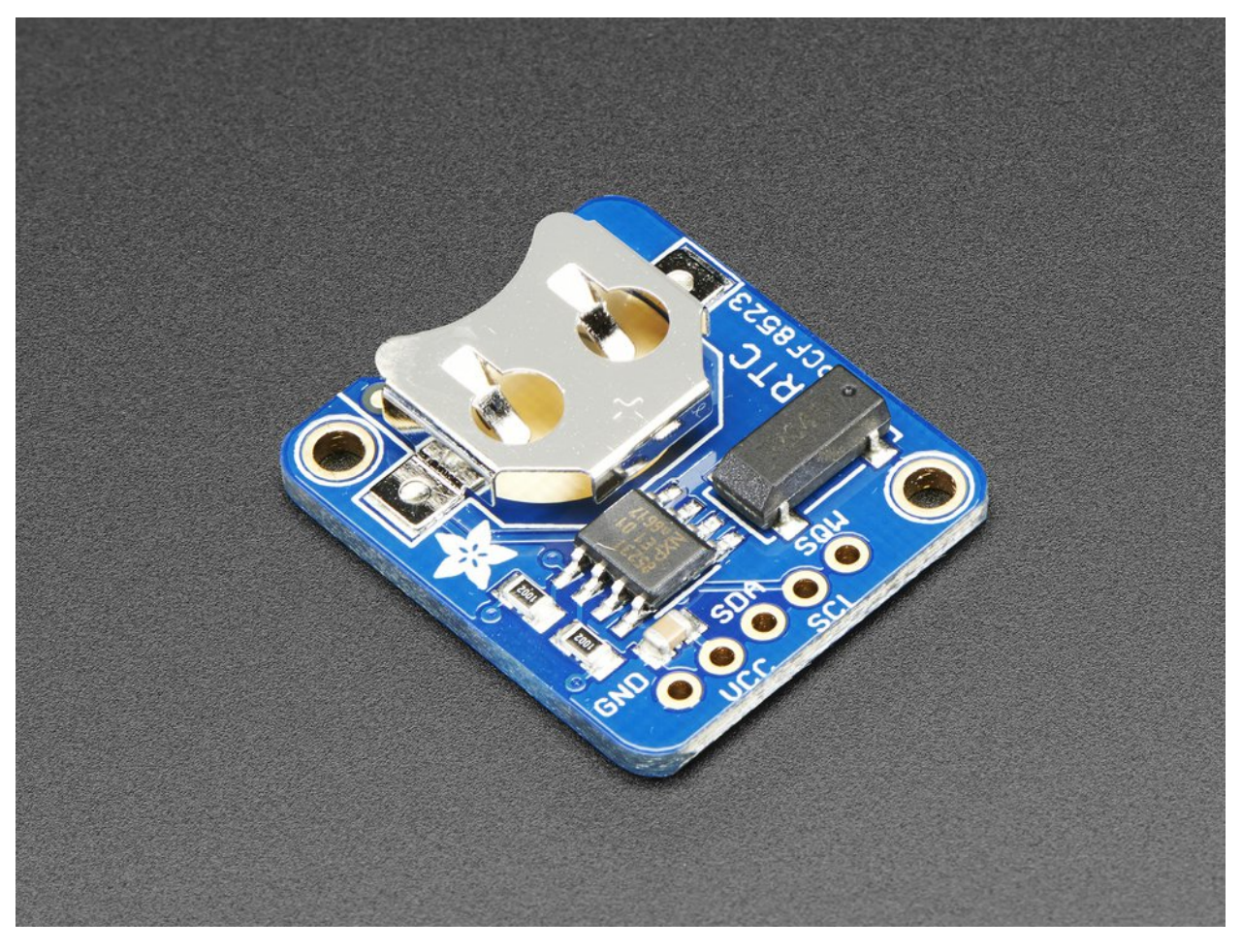

# Dependencies

<span id="page-6-0"></span>This driver depends on the [Register](https://github.com/adafruit/Adafruit_CircuitPython_Register) and [Bus Device](https://github.com/adafruit/Adafruit_CircuitPython_BusDevice) libraries. Please ensure they are also available on the CircuitPython filesystem. This is easily achieved by downloading [a library and driver bundle.](https://github.com/adafruit/Adafruit_CircuitPython_Bundle)

## <span id="page-6-1"></span>**1.1 Installing from PyPI**

On supported GNU/Linux systems like the Raspberry Pi, you can install the driver locally [from PyPI.](https://pypi.org/project/adafruit-circuitpython-pcf8523/) To install for current user:

pip3 install adafruit-circuitpython-pcf8523

To install system-wide (this may be required in some cases):

sudo pip3 install adafruit-circuitpython-pcf8523

To install in a virtual environment in your current project:

```
mkdir project-name && cd project-name
python3 -m venv .env
source .env/bin/activate
pip3 install adafruit-circuitpython-pcf8523
```
## Usage Notes

### <span id="page-8-1"></span><span id="page-8-0"></span>**2.1 Basics**

Of course, you must import the library to use it:

```
import busio
import adafruit_pcf8523
import time
```
All the Adafruit RTC libraries take an instantiated and active I2C object (from the [busio](https://circuitpython.readthedocs.io/en/latest/shared-bindings/busio/__init__.html#module-busio) library) as an argument to their constructor. The way to create an I2C object depends on the board you are using. For boards with labeled SCL and SDA pins, you can:

```
from board import *
```
You can also use pins defined by the onboard [microcontroller](https://circuitpython.readthedocs.io/en/latest/shared-bindings/microcontroller/__init__.html#module-microcontroller) through the [microcontroller.pin](https://circuitpython.readthedocs.io/en/latest/shared-bindings/microcontroller/__init__.html#module-microcontroller.pin) module.

Now, to initialize the I2C bus:

 $i2c_bus = busio.IZC(SCL, SDA)$ 

Once you have created the I2C interface object, you can use it to instantiate the RTC object:

```
rtc = adafruit_pcf8523.PCF8523(i2c_bus)
```
### <span id="page-8-2"></span>**2.2 Date and time**

To set the time, you need to set datetime' to a [time.struct\\_time](https://docs.python.org/3.4/library/time.html#time.struct_time) object:

```
rtc.datetime = time.struct_time((2017, 1, 9, 15, 6, 0, 0, 9, -1))
```
After the RTC is set, you retrieve the time by reading the  $datetime$  attribute and access the standard attributes of a struct\_time such as tm\_year, tm\_hour and tm\_min.

```
t = rtc.datetime
print(t)
print(t.tm_hour, t.tm_min)
```
# <span id="page-9-0"></span>**2.3 Alarm**

To set the time, you need to set [alarm](#page-15-2) to a tuple with a [time.struct\\_time](https://docs.python.org/3.4/library/time.html#time.struct_time) object and string representing the frequency such as "hourly":

```
rtc.alarm = (time.struct_time((2017,1,9,15,6,0,0,9,-1)), "daily")
```
After the RTC is set, you retrieve the alarm status by reading the [alarm\\_status](#page-15-3) attribute. Once True, set it back to False to reset.

```
if rtc.alarm_status:
   print("wake up!")
   rtc.alarm_status = False
```
# **Contributing**

<span id="page-10-0"></span>Contributions are welcome! Please read our [Code of Conduct](https://github.com/adafruit/Adafruit_CircuitPython_PCF8523/blob/master/CODE_OF_CONDUCT.md) before contributing to help this project stay welcoming.

# Building locally

### <span id="page-12-1"></span><span id="page-12-0"></span>**4.1 Zip release files**

To build this library locally you'll need to install the [circuitpython-build-tools](https://github.com/adafruit/circuitpython-build-tools) package.

```
python3 -m venv .env
source .env/bin/activate
pip install circuitpython-build-tools
```
Once installed, make sure you are in the virtual environment:

```
source .env/bin/activate
```
#### Then run the build:

```
circuitpython-build-bundles --filename_prefix adafruit-circuitpython-pcf8523 --
˓→library_location .
```
# <span id="page-12-2"></span>**4.2 Sphinx documentation**

Sphinx is used to build the documentation based on rST files and comments in the code. First, install dependencies (feel free to reuse the virtual environment from above):

```
python3 -m venv .env
source .env/bin/activate
pip install Sphinx sphinx-rtd-theme
```
Now, once you have the virtual environment activated:

```
cd docs
sphinx-build -E -W -b html . _build/html
```
This will output the documentation to docs/\_build/html. Open the index.html in your browser to view them. It will also (due to -W) error out on any warning like Travis will. This is a good way to locally verify it will pass.

### Table of Contents

# <span id="page-14-1"></span><span id="page-14-0"></span>**5.1 Demo**

#### Listing 1: examples/pcf8523\_simpletest.py

 # Simple demo of reading and writing the time for the PCF8523 real-time clock.  $2 \mid \#$  Change the if False to if True below to set the time, otherwise it will just # print the current date and time every second. Notice also comments to adjust  $4 \mid #$  for working with hardware vs. software I2C. **import time import board**  $8 \mid$  # For hardware I2C (MO boards) use this line: **import busio as io**  $10 \mid #$  Or for software I2C (ESP8266) use this line instead: #import bitbangio as io **import adafruit\_pcf8523**  $\vert$  # Change to the appropriate I2C clock & data pins here!  $16 \mid 12c\_bus = 10.12C(boad.SCL, board.SDA)$  # Create the RTC instance: rtc = adafruit\_pcf8523.PCF8523(i2c\_bus)  $21 \mid #$  Lookup table for names of days (nicer printing). days = ("Sunday", "Monday", "Tuesday", "Wednesday", "Thursday", "Friday", "Saturday") #pylint: disable-msg=bad-whitespace #pylint: disable-msg=using-constant-test **if False**: # change to True if you want to set the time! # year, mon, date, hour, min, sec, wday, yday, isdst t = time.struct\_time((2017, 10, 29, 10, 31, 0, 0, -1, -1))

(continues on next page)

(continued from previous page)

```
30 # you must set year, mon, date, hour, min, sec and weekday
\frac{1}{31} # yearday is not supported, isdst can be set but we don't do anything with it at.
   \leftarrowthis time
32 print ("Setting time to:", t) # uncomment for debugging
33 rtc.datetime = t
34 print()
35 #pylint: enable-msg=using-constant-test
36 #pylint: enable-msg=bad-whitespace
37
38 | # Main loop:
39 while True:
40 t = rtc. datetime
41 #print(t) # uncomment for debugging
42 print("The date is \{ \} \{ \} / \{ \} / \{ \} / \{ \}".format(days[int(t.tm_wday)], t.tm_mday, t.tm_mon,
   ˓→t.tm_year))
43 print("The time is \{f: f: 02\}: \{f: 02\}".format(t.tm_hour, t.tm_min, t.tm_sec))
44 time.sleep(1) # wait a second
```
### <span id="page-15-4"></span><span id="page-15-0"></span>**5.2 adafruit\_pcf8523 - PCF8523 Real Time Clock module**

This library supports the use of the PCF8523-based RTC in CircuitPython. It contains a base RTC class used by all Adafruit RTC libraries. This base class is inherited by the chip-specific subclasses.

Functions are included for reading and writing registers and manipulating datetime objects.

Author(s): Philip R. Moyer and Radomir Dopieralski for Adafruit Industries. Date: November 2016 Affiliation: Adafruit Industries

#### <span id="page-15-1"></span>**5.2.1 Implementation Notes**

#### Hardware:

- Adafruit [Adalogger FeatherWing RTC + SD Add-on](https://www.adafruit.com/products/2922) (Product ID: 2922)
- Adafruit [PCF8523 RTC breakout](https://www.adafruit.com/products/3295) (Product ID: 3295)

#### Software and Dependencies:

- Adafruit CircuitPython firmware: <https://github.com/adafruit/circuitpython/releases>
- Adafruit's Register library: [https://github.com/adafruit/Adafruit\\_CircuitPython\\_Register](https://github.com/adafruit/Adafruit_CircuitPython_Register)
- Adafruit's Bus Device library: [https://github.com/adafruit/Adafruit\\_CircuitPython\\_BusDevice](https://github.com/adafruit/Adafruit_CircuitPython_BusDevice)

#### Notes:

- 1. Milliseconds are not supported by this RTC.
- 2. Datasheet: [http://cache.nxp.com/documents/data\\_sheet/PCF8523.pdf](http://cache.nxp.com/documents/data_sheet/PCF8523.pdf)

```
class adafruit_pcf8523.PCF8523(i2c_bus)
```
Interface to the PCF8523 RTC.

#### **alarm**

Alarm time for the first alarm.

#### <span id="page-15-3"></span>**alarm\_interrupt**

True if the interrupt pin will output when alarm is alarming.

#### <span id="page-16-1"></span>**alarm\_status**

True if alarm is alarming. Set to False to reset.

#### **battery\_low**

True if the battery is low and should be replaced.

#### <span id="page-16-0"></span>**datetime**

Gets the current date and time or sets the current date and time then starts the clock.

#### **datetime\_register**

Current date and time.

#### **lost\_power**

True if the device has lost power since the time was set.

#### **power\_management**

Power management state that dictates battery switchover, power sources and low battery detection. Defaults to BATTERY\_SWITCHOVER\_OFF (0b000).

Indices and tables

- <span id="page-18-0"></span>• genindex
- modindex
- search

Python Module Index

<span id="page-20-0"></span>a

adafruit\_pcf8523, [12](#page-15-4)

# Index

# A

```
adafruit_pcf8523 (module), 12
alarm (adafruit_pcf8523.PCF8523 attribute), 12
alarm_interrupt (adafruit_pcf8523.PCF8523 at-
tribute12<br>alarm_status
                   alarm_status (adafruit_pcf8523.PCF8523 at-
         tribute), 12
```
# B

battery\_low (*adafruit\_pcf8523.PCF8523 attribute*), [13](#page-16-1)

# D

```
datetime (adafruit_pcf8523.PCF8523 attribute), 13
datetime_register (adafruit_pcf8523.PCF8523
        attribute), 13
```
# L

lost\_power (*adafruit\_pcf8523.PCF8523 attribute*), [13](#page-16-1)

# P

PCF8523 (*class in adafruit\_pcf8523*), [12](#page-15-5) power\_management (*adafruit\_pcf8523.PCF8523 attribute*), [13](#page-16-1)